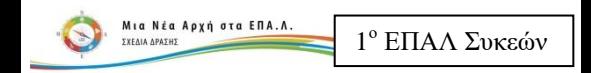

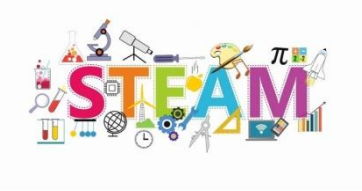

# **Κατάλογος**  $\Delta$ ραστηριοτήτων STEAM

# **Συκιές 2022-2023**

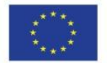

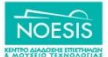

Επιχειρησιακό Πρόγραμμα Ανάπτυξη Ανθρώπινου Δυναμικού Εκπαίδευση και Διά Βίου Μάθηση Ειδική Υπηρεσία Διαχείρισης

# ΟΔΗΓΟΣ για **20** PROJECTS

H εικόνα του εξωφύλλου αντλήθηκε από τη διεύθυνση: *<https://s3-us-west-2.amazonaws.com/robogarden-new/Articles/upload/blogs/lg-steam-for-kids-integrating-steam-activities-in-education.jpg>*

#### **Email:** [kours3@gmail.com](mailto:kours3@gmail.com)

#### **Περιεχόμενα**

**PROJECT 01:** Εφζ φωτιάσ με LED **PROJECT 02:** Λαμπάκι νυκτός με φωτοαντίσταση **PROJECT 03:** Κυνηνητό LED με ρυθμιστή **PROJECT 04: Μείκτης χρωμάτων με RGB LED PROJECT 05:** Αναπαράσταση Δυαδικού συστήματος **PROJECT 06:** Μετρητής πάνω-κάτω μονού ψηφίου **PROJECT 07:** Μουσική με Buzzer «Imperial March» **PROJECT 08:** Πιάνο Buzzer με 7 νότεσ **PROJECT 09:** Βολτόμετρο με γραφικό μετρητή **PROJECT 10:** Μετρητής χωρητικότητας Πυκνωτών **PROJECT 11:** Μηνώματα σε LCD οθόνη **PROJECT 12: Χρονοδιακόπτης ON/OFF με Relay PROJECT 13:** Απεικόνιση απόστασης με τον SR04 **PROJECT 14:** Συνανερμός με αισθητήρα κίνησης **PROJECT 15:** Ανιγνευτής φωτιάς και καπνού **PROJECT 16:** Μετεωρολογικός σταθμός με LCD **PROJECT 17:** Κλειδαριά με πληκτρολόγιο **PROJECT 18:** Τηλεκοντρόλ με υπέρυθρες **PROJECT 19:** Έλενχος βηματικού μοτέρ με εντολές **PROJECT 20: Έλενχος βηματικού μοτέρ με υπέρυθρες** 

### **PROJECT 01: Εφζ φωτιάσ με LED**

Σε αυτό το 1<sup>°</sup> project θα χρησιμοποιήσουμε τα **LEDs** ① και την τεχνική **PWM** του Arduino. Με αυτήν μπορούμε να έχουμε μεταβλητές **αναλογικές** τιμές στο .<br>LED και όχι την τυπική ON-OFF κατάσταση. Έτσι ρυθμίζουμε **τυχαία φωτεινότητα** σε κόκκινα και κίτρινα LEDs, δημιουργώντας ένα **εφέ** παρόμοιο της **φωτιάς**.

**- +** *PWM*

*στα pins 3, 5, 6, 9, 10 και 11*

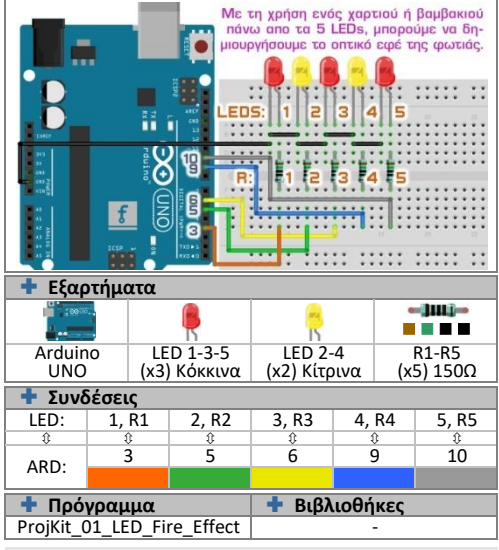

# **PROJECT 02: Λαμπάκι νυκτός με φωτοαντίσταση**

Αυτι θ καταςκευι βρίςκεται ςε κάκε **Λαμπάκι Νυκτόσ** το οποίο ανάβει όταν **ανιχνεφςει ςκοτάδι** ςτο δωμάτιο. **Χρησιμοποιεί μία Φωτοαντίσταση (LDR)** που αλλάζει την **αντίστασή** της ανάλονα με την **ένταση του φωτισμού**. Όταν έχει **σκοτάδι**, δίνει **μικρή** αντίσταση και ανάβει το LED. Ένας **Διαιρέτης τάσης** (i) δίνει αυτή την τιμή αλλαγής. *Διαρ. Τάσης* 

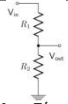

Οι LDR και R2 δημιουργούν έναν Διαιρέτη Τάσης και η πτώση τάσης στην LDR διαβάζεται στην έξοδο AO, σε μία τιμή εύρους O ως 1024.

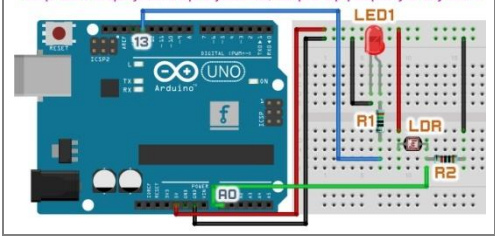

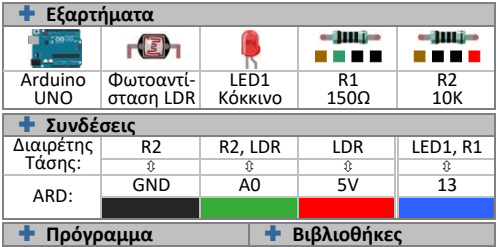

**A r d u i n o P R O J E C T S ελίδα 2**

ProjKit\_02\_LDR\_Night\_Light

# **PROJECT 03: Κυνηνητό LED με ρυθμιστή**

Εδϊ ζχουμε ζνα άλλο **εφζ εναλλαγισ 8 LED** και ενόσ **Ποτενσιόμετρου** (**POT**). Κάθε LED συνδέεται σε ξεχωριςτι ζξοδο-pin του Arduino και τα προγραμματίηουμε ζτςι ϊςτε να «κυνθγάει» το ζνα το άλλο. Η **ταχύτητα** ρυθμίζεται από την **αναλογική τιμή** του POT. που μετριέται στην **αναλογική είσοδο Α0.** *μελαβή*<br>Γιοίζοντας το ποτεναιόμετρο.

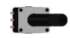

*POT Μεταβλητή αντίσταση με λαβή*

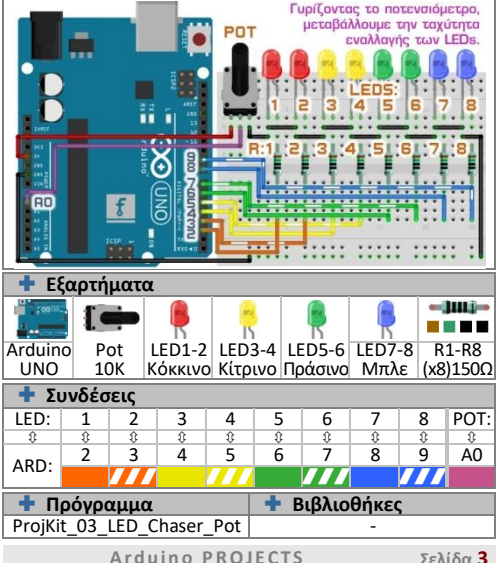

# **PROJECT 04: Μείκτης χρωμάτων με RGB LED**

Η χριςθ ενόσ **RGB LED** μπορεί να κάνει πολφ εντυπωσιακά τα project μας. Μπορούμε να δημιουργήσουμε **όλα τα χρϊματα**, με τον ςυνδυαςμό των 3 βαςικϊν: **Κόκκινο – Πράςινο – Μπλε**. Χρθςιμοποιϊντασ PWM ςτα 3 pins, **ρυθμίζουμε** τη φωτεινότητα και έτσι το **τελικό χρώμα.** Εδώ, το LED θα **εναλλάσσει** όλα τα χρώματα. *Κ. Ανόδο*<br>Το RGB LEDs με κοινή άνοδο (C.A.) τροφοδοτούνται από το μακρύτερο

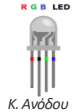

 $m\delta$ gonáki gra $+5V$ 

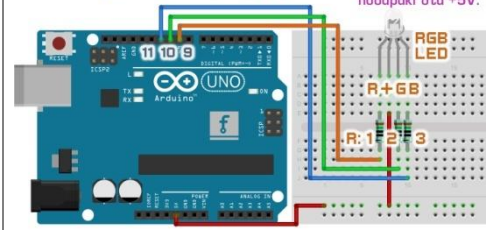

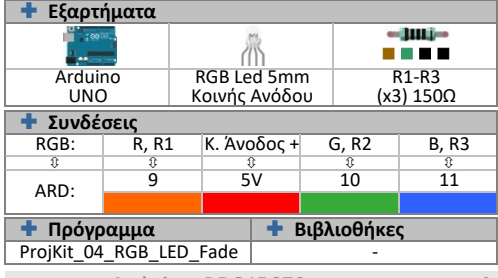

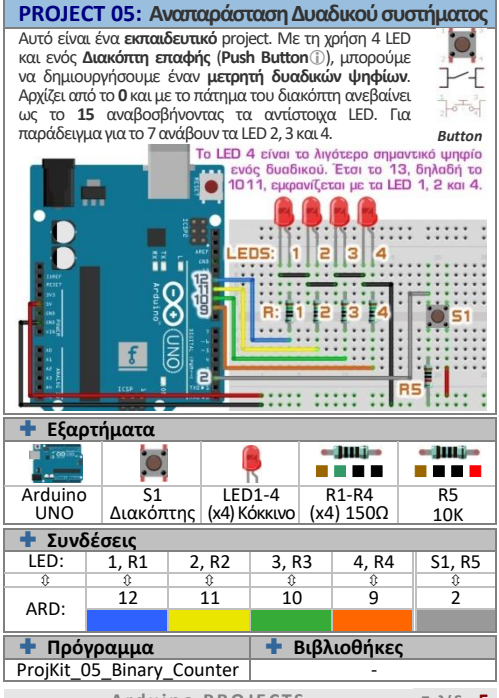

# **PROJECT 06: Μετρητής πάνω-κάτω μονού ψηφίου**

Ας αρχίσουμε να χρησιμοποιούμε λίγο πιο σύνθετα εξαρτήματα. Θα φτιάξουμε έναν μετρητή ΠΑΝΩ-ΚΑΤΩ με το **Display 7 τμθμάτων** και **2 διακόπτεσ.** Αυτά τα Display χρθςιμοποιοφν 7 εξόδουσ του Arduino, μία για κάθε τμήμα. Τα **5V** συνδέονται στην **Κοινή Άνοδο.** 

 $g f + a b$ e d + c p *Display*

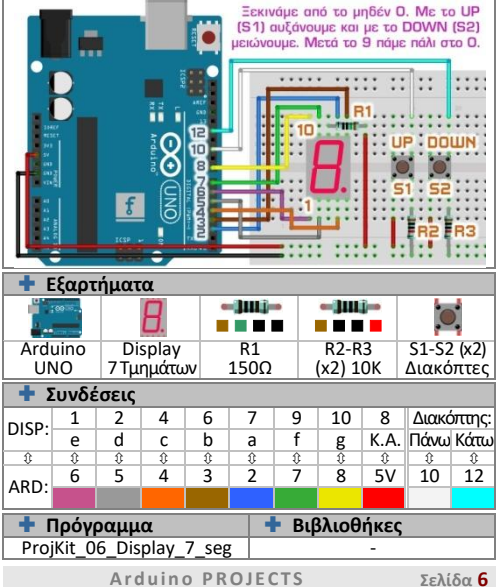

#### **PROJECT 07: Μουςικι μεBuzzer «Imperial March»**

Αυτό είναι ένα απλό, αλλά διασκεδαστικό project που παίηει μια **μελωδία** ςε ζνα **Buzzer**. Η μουςικι είναι το **Example The Warse Star Wars** To Arduino στέλνει<br>
στην **έξοδο 9** διάφορες συχνότητες και έτσι διάφορες συχνότητες και δθμιουργείται θ μελωδία. Ζνα μικρό **Trimmer** ρυθμίζει την ένταση, περιορίζοντας την τάση στο buzzer.<br>Το Buzzer poi Γεμπαν μελωθία και το LED 1 αναβοσβύνει συντονισμένα.

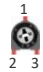

*Trimmer*

To Trimmer TR1 qualifier the évolution tou now other Buzzer.

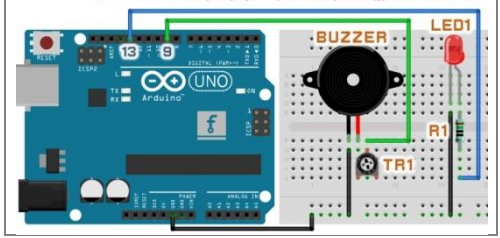

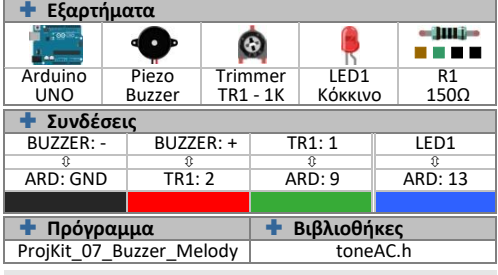

### **PROJECT 08: Πιάνο Buzzer με 7 νότεσ**

Εδώ θα φτιάξουμε ένα μικρό «Πιάνο» με τη βοήθεια 7 διακοπτών - πλήκτρων που θα παράγουν τις 7 νότες<br>στο βυττεκιλ Κάθε πλήκτρο συνδέεται σε ςτο **Buzzer**. Κάκε πλικτρο ςυνδζεται ςε διαφορετικό pin του Arduino και όταν πατηθεί, παίζει μία ξεχωριστή συχνότητα, η οποία αντιστοιχεί στις νότεσ **Do, Re, Mi, Fa, Sol, La, Si**(ι **C, D, E, F, G, A, B**).

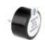

*Buzzers Με + για την άνοδο*

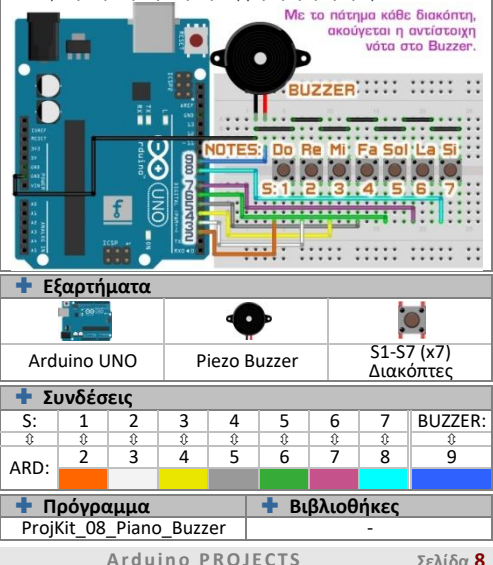

# **PROJECT 09: Βολτόμετρο με γραφικό μετρητή**

Μποροφμε να φτιάξουμε ζνα **γραφικό Βολτόμετρο** με το **LED Bar**, το οποίο ζχει **10 φωτεινά τμιματα** που ανάβουν ανεξάρτητα. Η τάση που μετράμε **συνκρίνεται** με μία **μέγιστη τιμή** (π.χ. 5V) και τα αποτελέσματα εμφανίηονται ανάβοντασ κάποια από τα LEDs. Για παράδειγμα, μία μπαταρία των 1,5V θα ανάψει 3 τμήματα.<br> $\frac{L}{L} = \frac{L}{L}$ Στις δύο επαρές εφαρμόζουμε την τάση

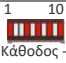

*LED Bar με 10 τμήματα*

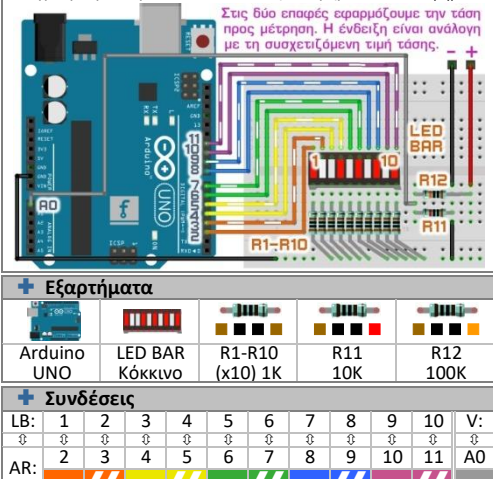

77 77 77 77 77  **Πρόγραμμα 1 Βιβλιοθήκες** ProiKit\_09\_LED\_Voltometer

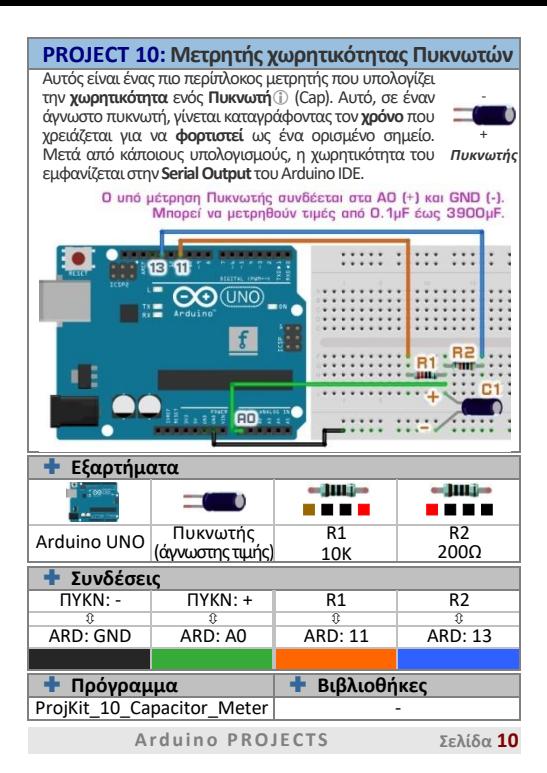

# **PROJECT 11: Μθνφματα ςε LCD οκόνθ**

Ένα από τα πιο χρήσιμα εξαρτήματα είναι η οθόνη υγρών κρυςτάλλων **LCD 1602 Screen**. Εμφανίηει μθνφματα **2 ςειρϊν** με **16 χαρακτιρεσ**. Μποροφμε να αλλάξουμε το κείμενο στον κώδικα και να εμφανίσουμε λέξεις ή μια τιμή ενός **σένσορα**. Χρειάζεται να κολλήσουμε τα 16 **header pins** και διαθέτει **οπίσθιο μπλε φωτισμό.**<br>
<sup>γικά</sup>ριος<br>
Με το POT outkingins

**6436** 

1211

**L'en1602 Εξαρτιματα** ſë. Arduino UNO LCD 1602 Pot 10K  **υνδζςεισ**

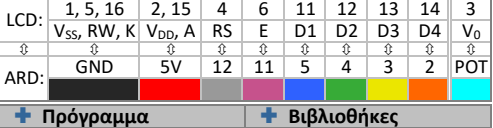

ProjKit\_11\_LCD\_1602 LiquidCrystal.h

**A r d u i n o P R O J E C T S ελίδα 11**

 1 16 *LCD 1602 Κολλήστε τa 16 pin αρσενικάpins*

οωτεινότητα une obovne.

# **PROJECT 12: Χρονοδιακόπτης ΟΝ/ΟFF με Relay**

*Relay*  $-100 - 1$ *Δίοδος*

 $n<sub>1</sub>$  $n \frac{1}{2}$ 'nä

Με τα **Relays** μποροφμε να ελζγξουμε διάφορεσ **ηλεκτρικές συσκευές**. Έχουν δύο καταστάσεις: **Ανοιχτό** (**NO**) και **Κλειςτό** (**NC**). Όταν ρζει ρεφμα ςτο **πθνίο** (**C1, C2**), οι καταστάσεις αντιστρέφονται. Σε αυτό το project **ενεργοποιοφμε** το Relay με ζνα **πλικτρο** και **απενεργοποιείται** αυτόματα μετά από **5 δευτερόλεπτα**.

Όταν πατηθεί ο S1, αναγγωρίζεται στο Pin 7 Freita to Pin 9 sysovonoisí την βάση του TR1 και με τη σειρά του avoívei thy engon tou Relay kgi to LED. **TELE Εξαρτιματα educies** R1 **10K** 10K<br>R2 **10K** 1K Arduino Transistor R2 **1K** 1K<br>R3 **1K 1K** 15  $R$ elay 5V Δίοδος 1N4148 2N3904  $\blacksquare$  1500 **| Συνδέσεις**<br>| S1 | TR1: e S1 | TR1:e | TR1:b | TR1:c || REL: C2

 ARD: 7 GND ARD: 9 REL: C1, D1+, LED- 5V

 **Πρόγραμμα Βιβλιοκικεσ** ProjKit\_12\_Relay\_Timer **A r d u i n o P R O J E C T S ελίδα 12**

#### **PROJECT 13: Απεικόνιση απόστασης με τον SR04**

 $T$  one.

Τα **συστήματα ειδοποίησης παρκαρίσματος** χρησιμοποιούν σένσορες σαν τον **SR04**(i), για να υπολογίσουν τθν **απόςταςθ** από ζνα εμπόδιο. Σε αυτό το project **απεικονίζουμε** την απόσταση με **3 LEDs**. Όταν είναι **μεγαλφτερθ** των **20εκ.** ανάβει το **Πράςινο**. **Μεταξφ 10- 20εκ.**το **Κίτρινο**και τζλοσ **κάτω**από **10εκ.**το **Κόκκινο**.

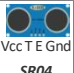

*Ultrasonic Αισθητήρας* atoiveí de Fe-**YWDIOTÓ EUDOC**  $and <sub>mean</sub>$ 

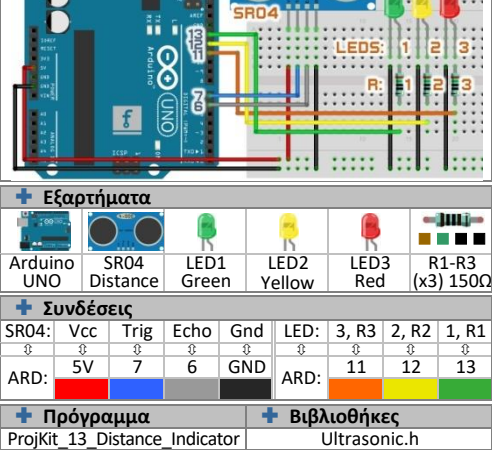

# **PROJECT 14: Συνανερμός με αισθητήρα κίνησης**

Ένα πολύ χρήσιμο εξάρτημα στα **συστήματα συναγερμού** είναι ο **αιςκθτιρασ κίνθςθσ PIR Motion Sensor**. **Ανιχνεύει** κίνηση στα **7 μέτρα** και με **ακτίνα δράσης 120<sup>°</sup>.** Μπορούμε να ρυθμίσουμε την **ευαισθησία** και την **χρονοκαθυστέρηση στο πίσω μέρος του σένσορα. Εδώ** είναι ένα μικρό σύστημα ασφαλείας με έξοδο σε ένα LED.

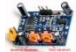

Αρ: Ευαισθησία Δεξιά: Διάρκεια

*Αισθητήρας Κίνησης*

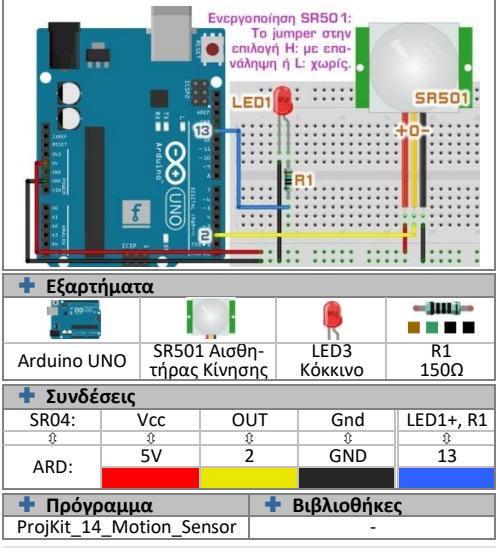

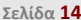

### **PROJECT 15: Ανιχνευτής φωτιάς και καπνού**

Άλλο ένα εξάρτημα που χρησιμοποιείται στους **ανιχνευτές φωτιάς** είναι ο **MO2 Gas Sensor**(i). Εντοπίζει **Μεκάνιο**, **Βουτάνιο**, **LPG** και **καπνό**. Σε αυτό το project, διαβάζουμε την τιμή του και αν είναι **πάνω από το όριο**. ενεργοποιοφμε το ςυναγερμό με το **Buzzer**. Μποροφμε

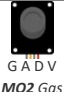

να βλέπουμε τις τιμές στο **Serial Output** του Arduino IDE. *Αισθητήρ*<br>Ο αισθητήρας έχει δύο επιλογές εξόδου. Την αναλογική Α που μετράται *Αισθητήρας* στην ΑΟ ή την ψηφιακή D της οποίας η τιμή ενεργοποίησης ρυθμίζεται us to trimmer návo gtov gintring.

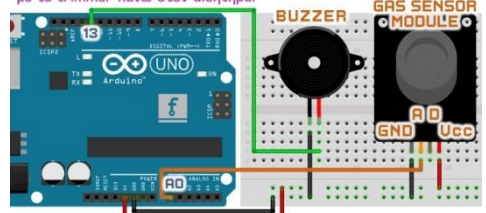

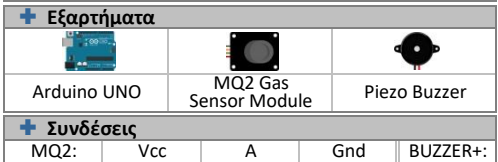

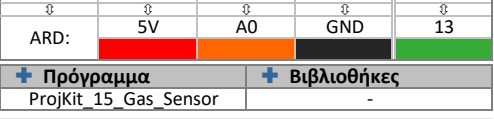

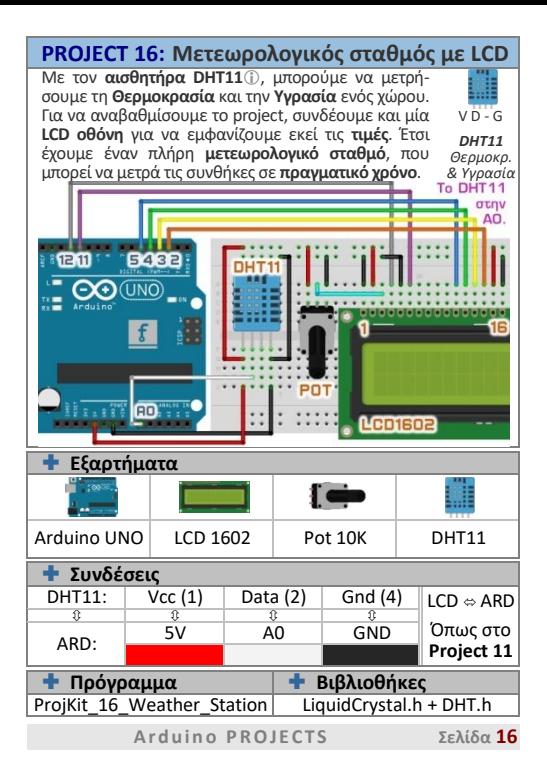

# **PROJECT 17: Κλειδαριά με πληκτρολόγιο**

Μποροφμε να φτιάξουμε μία **κλειδαριά** με **μυςτικό pin** χρησιμοποιώντας την **Keypad Membrane**. Απότελείται από **16 διακόπτεσ** ςε **γραμμζσ** και **ςειρζσ**. Το **4 ψιφισικά του στο στατοπικός σε γραμμας που σε με για τα** κα **ξεκλειδϊςει** (ανάβει το Πράςινο LED). **Ξανακλειδώνει** (ανάβει το Κόκκινο LED) με τα πλήκτρα \* ή #. *Keypad*<br>**KEYPAD 4\*4** Pins 1-4: σεισές *Membrane Switch Keypad*

1 8

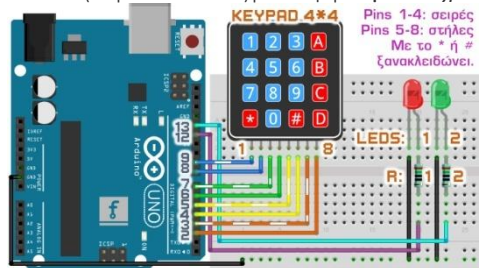

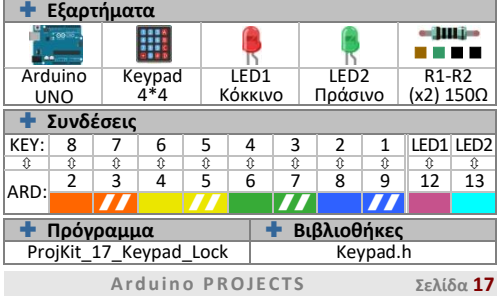

# **PROJECT 18: Τηλεκοντρόλ με υπέρυθρες**

Σε αυτό το project, κα **ςτείλουμε Τπζρυκρα ςιματα** με το **IR Remote Control** και κα τα **λάβουμε** ςτο Arduino με το **IR Receiver Module**. Κάθε πλήκτρο που θα πατιέται, λαμβάνεται στο 16αδικό σύστημα όπως π.χ. **FF02FD**. **Μεταφράηεται** και το όνομα του πλικτρου

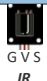

*Receiver*

εμφανίζεται στην **Serial Output** του Arduino.<br>Ο βέκτης JR Receiver έχει πάνω στην πλακέτα του ένα LED ένθειξης *Module* λήψης σήματος. Το τηλεκοντρόλ IR Control έχει 17 πλήκτρα, το καθένα με το δικό του κωδικό.

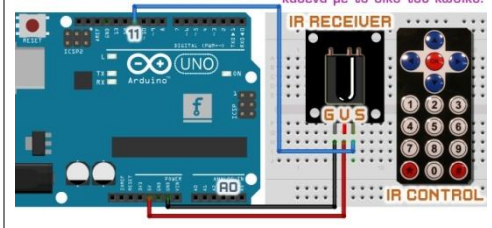

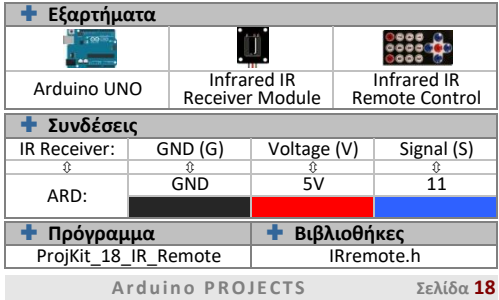

# **PROJECT 19: Έλεγχος βηματικού μοτέρ με εντολές**

Για να βάλουμε λίγη **κίνηση** στα project μας. θα *ννωρίσουμε το βηματικό κινητήρα Stepper Motor(i).* Μπορεί να κινηθεί προς τις **2 κατευθύνσεις με μεγάλη ακρίβεια**. Αφοφ ανεβάςουμε τον **κϊδικα**, **ςυνδεόμαςτε** με το μοτζρ και του **ςτζλνουμε οδθγίεσ** με τθν **Serial** 

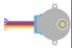

*Unipolar Stepper Motor*

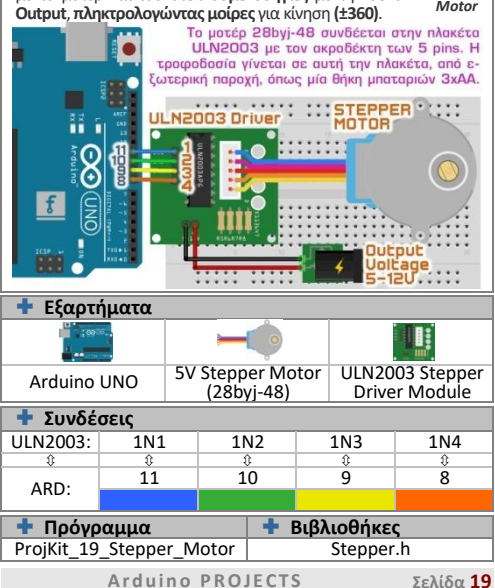

# **PROJECT 20: Έλεγχος βηματικού μοτέρ με υπέρυθρες**

Τέλος για να **συνδυάσουμε** τα 2 προηγούμενα projects θα **ελζγξουμε** το **Stepper motor**, μζςω **υπερφκρων** με το **IR Control**. Ανιχνεύουμε πότε θα πατηθούν τα πλήκτρα **ΔΕΞΙΑ** και **ΑΡΙΣΕΡΑ** ςτο τθλεκοντρόλ και τότε το Arduino ςτζλνει την εντολή στην πλακέτα UNL Driver<sup>1</sup> που περιστρέφει το μοτέρ **έναν πλήρη κύκλο 360°** προς την κάθε κατεύθυνση. **ο 360**° προς την κάθε κατεύθυνση. *Module*<br><mark>IR RECEIUER</mark> Όταν πατηθεί το πλήκτρο ΔΕΞΙΑ

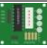

*ULN2003 Stepper Driver* 

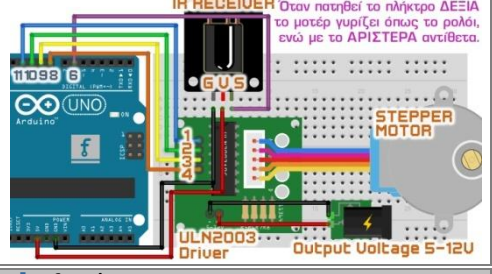

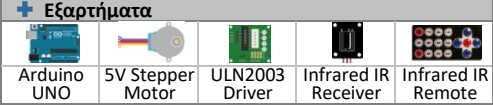

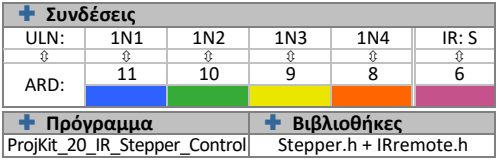